# **M3 Multicast Forwarding**

This document covers both L2 and L3 multicast forwarding for the M3 module. It will include PI commands as well as PD commands specific to this module to verify hardware state.

## **L2 Multicast**

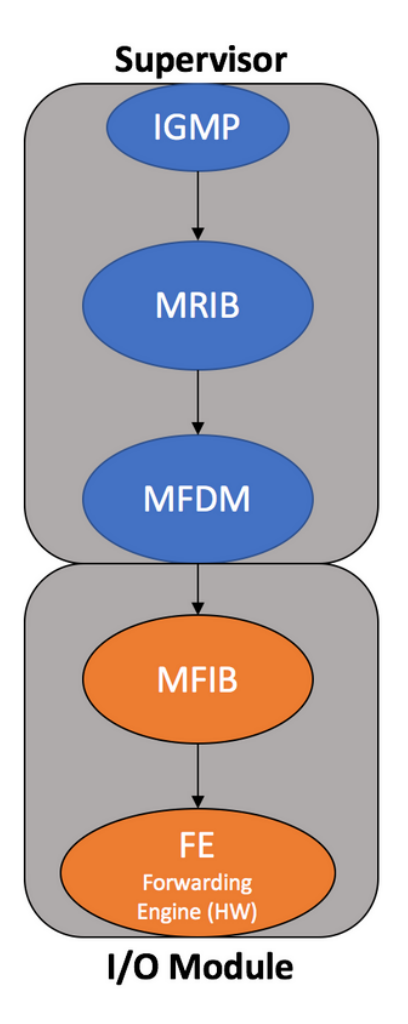

## **PI**

## **show ip mroute**

M2RIB contains S,G for desired group and OIF as L2 VLAN that S resides in.

**show ip igmp snooping vlan <x>**

Check IGMP is enabled on given VLAN for interested receivers, ensure Active Ports contains expected L2 receivers.

Ensure a querier is present as is required for L2 multicast. Querier will be populated when N7K has "ip pim sparse-mode" enabled on SVI for the L2 VLAN. If no SVI, querier must be manually configured in VLAN configuration mode.

## **show ip igmp snooping groups vlan <x>**

Check that expected L2 receiver ports are present next to VLAN, S, G.

## **show ip igmp route <group> <source> vlan <x>**

Verify there is a last known reporter in the expected vlan/subnet. Check uptime is as expected.

## **show forwarding distribution ip igmp snooping vlan <x> group <y> detail**

IGMP state in MFDM, ensure it contains expected L2 receiver ports in OIFL. Take note of platform index for future verification in HW.

## **show forwarding distribution l2 multicast vlan <x>**

L2 mroutes in given VLAN present in MFDM on supervisor. Ensure OIFL is populated with expected L2 VLAN, and packet/byte counter periodically increments over time aligning to traffic Source is sending. Check platform index matches with IGMP MFDM state.

## **show forwarding distribution multicast route vrf <x> group <y>**

L3 perspective, but useful for checking the packet/byte counter is increasing for the given S,G.

## **show forwarding vrf default multicast route group <x> source <y> module <z>**

Verifying route is present and correct in MFIB on LC. Ensure OIFL is correct.(M3 does not have byte counter value, only packet).

## **show system internal forwarding l2 multicast vlan <x> module <y>**

L2 mroutes in a given vlan present in L2MCAST software table on the given module. Check DTL value and swindex.

## **show system internal forwarding vrf default multicast route detail group <x> source <y>**

HW programming state for the MFIB. Verify index's are valid and dest idx is not sending to a drop index.

## **show system internal pixm info ltl 0x**

Use platform index from MFDM above. Ensure output contains expected L2 receiver ports. Note the MI value for next command. V5/V4 FPOE outputs should be noted for ELAM verification as well.

## **show system internal xbar static-mc**

Check what groups expected egress module toward L2 receivers is present on. Use map to ensure group/module is present for the MI value found in PIXM for the L2 snooping index above.

## **PD**

## **show system internal forwarding l2 multicast swindex swindex-tbl**

Per-instance (FE/SoC) sw\_index to hw\_index mapping for L2 multicast routes. This is HW state, verify BD and instance is correct, and sw-index matches from L2MCAST table output for the module. Note the HWPTR and MC\_DI values.

## **show hardware internal forwarding l2 inst <x> table mac index <y>**

L2 multicast routes programmed in MAC table hardware for given HWPTR index above.

**show hardware internal forwarding l2 inst <x> table sw-mc-di index <y>**

## **Example**

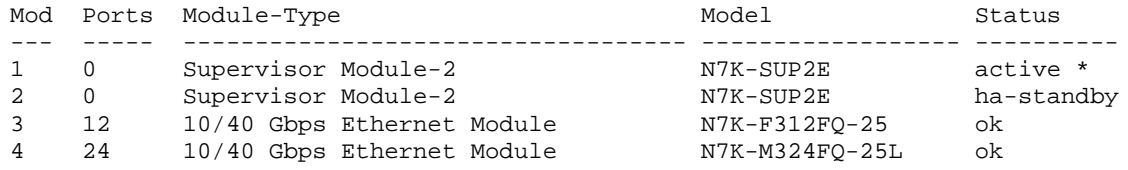

#### **VLAN 1001**

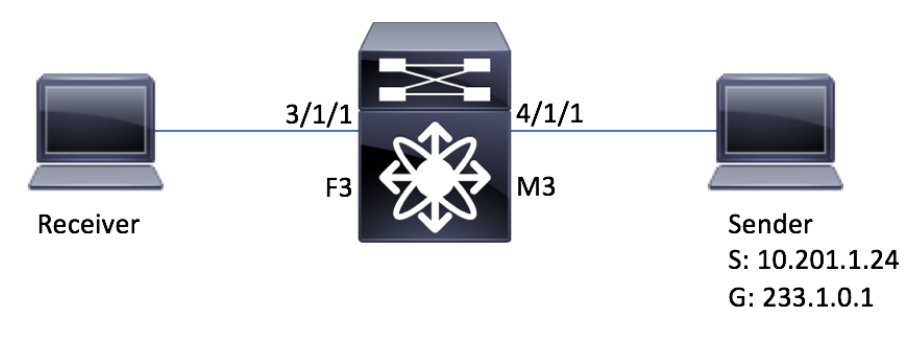

### **IGMP**

#### **show ip igmp snooping vlan 1001**

```
Global IGMP Snooping Information:
 IGMP Snooping enabled
 Optimised Multicast Flood (OMF) enabled
 IGMPv1/v2 Report Suppression enabled
 IGMPv3 Report Suppression disabled
 Link Local Groups Suppression enabled
IGMP Snooping information for vlan 1001
 IGMP snooping enabled
 Lookup mode: IP
 Optimised Multicast Flood (OMF) enabled
 IGMP querier present, address: 10.201.1.2, version: 2, i/f Vlan1001
 Querier interval: 125 secs
 Querier last member query interval: 1 secs
 Querier robustness: 2
 Switch-querier disabled
 IGMPv3 Explicit tracking enabled
 IGMPv2 Fast leave disabled
 IGMPv1/v2 Report suppression enabled
 IGMPv3 Report suppression disabled
 Link Local Groups suppression enabled
 Router port detection using PIM Hellos, IGMP Queries
 Number of router-ports: 2
 Number of groups: 2
 VLAN vPC function enabled
```
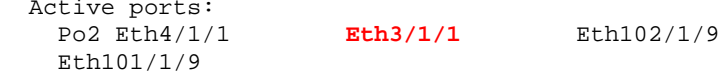

#### **show ip igmp snooping groups vlan 1001**

Type: S - Static, D - Dynamic, R - Router port, F - Fabricpath core port Vlan Group Address Ver Type Port list - R Vlan1001 Po2 **1001 233.1.0.1 v2 D Eth3/1/1**

#### **show ip igmp route 233.1.0.1**

IGMP Connected Group Membership for VRF "default" - 2 total entries Type: S - Static, D - Dynamic, L - Local, T - SSM Translated Group Address Type Interface Uptime Expires Last Reporter **233.1.0.1** D Vlan1001 1d14h 00:02:58 **10.201.1.23**

#### **MRIB**

#### **show ip mroute 233.1.0.1**

IP Multicast Routing Table for VRF "default"

```
(10.201.1.24/32, 233.1.0.1/32), uptime: 03:44:39, ip mrib pim 
 Incoming interface: Vlan1001, RPF nbr: 10.201.1.24
 Outgoing interface list: (count: 2)
    Ethernet4/4, uptime: 03:44:39, pim
    Vlan1001, uptime: 03:44:39, mrib, (RPF)
```
#### **MFDM**

**show forwarding distribution ip igmp snooping vlan 1001 group 233.1.0.1 detail**

```
Vlan: 1001, Group: 233.1.0.1, Source: 0.0.0.0
  Route Flags: 0
  Outgoing Interface List Index: 3
  Reference Count: 2 
  Platform Index: 0x7fe4
  Vpc peer link exclude flag set
  Number of Outgoing Interfaces: 2 
    port-channel2 
     Ethernet3/1/1
```
#### **show forwarding distribution l2 multicast vlan 1001**

```
Vlan: 1001, Group: 233.1.0.1, Source: 0.0.0.0
 Route Flags: 0
```

```
Outgoing Interface List Index: 3
Reference Count: 2 
Platform Index: 0x7fe4
Vpc peer link exclude flag set
Number of Outgoing Interfaces: 2 
  port-channel2 
   Ethernet3/1/1
```
#### **show forwarding distribution multicast route vrf default group 233.1.0.1**

```
(10.201.1.24/32, 233.1.0.1/32), RPF Interface: Vlan1001, flags: 
  Received Packets: 12662123 Bytes: 12961957636
```
## **PIXM**

#### **show system internal pixm info ltl 0x7fe4**

MCAST LTLs allocated for VDC:3 ============================================ LTL IFIDX/RID LTL\_FLAG CB\_FLAG **0x7fe4** 0x00000003 0x00 0x0002 mi | v5\_f3\_fpoe | v4\_fpoe | v5\_fpoe | clp\_v4\_l2 | clp\_v5\_l2 | clp20\_v4\_l3 | clp\_cr\_v4\_l3 | flag | proxy\_if\_index **0xc** | 0xc | 0x5 | 0xc | 0x0 | 0xc | 0xc | 0xc | 0x0 | none Member info ------------------ IFIDX LTL ---------------------------------

**Eth3/1/1** 0x0000

#### **show system internal xbar static-mc**

```
Line card Module 3 groups: 1, 2, 3, 4
Line card Module 4 groups: 5, 6, 7, 8
                                 ----------------------------------------------------------------
| Multicast Index | group-mask | List of groups(1-based) |
----------------------------------------------------------------
<snip>
           | 0012 | 0x000011 | 1,5 | <-- 0xc == 12
```
#### **MFIB**

**show forwarding vrf default multicast route group 233.1.0.1 source 10.201.1.24 module 4**

```
(10.201.1.24/32, 233.1.0.1/32), RPF Interface: Vlan100, flags:
 Received Packets: 12662123 Bytes: 12961957636 <--- Packets hitting route
 Number of Outgoing Interfaces: 2
 Outgoing Interface List Index: 3
 Vlan100 Outgoing Packets: 12662123 Bytes:0 <--- M3 has no byte counter for OIFs
```
**FE (Hardware)**

#### **Supervisor - PI Level:**

#### **show system internal forwarding l2 multicast vlan 1001 module 4**

Flag Type: R-Remote Receiver, L-Local Receiver, C-Copy-to-Sup Enabled, U-Undefined Lookup Mode : IP Vlan/SW\_BD BD Ftag Group Source RID DTL swindex Fl ags  $\begin{array}{ccc} \text{ssnip>} & & \\ 1001 & \text{43} & 0 & 233.1.0.1 \end{array}$ 1001 **43** 0 233.1.0.1 3 **0x7fe4 251** L

## **show system internal forwarding vrf default multicast route detail group 233.1.0.1 source 10.201.1.24**

```
<snip>
slot 4
=======
Hardware Multicast FIB Entries:
Flags Legend:
 * - s_star_priority
  S - sg_entry
  D - Non-RPF Drop
  B - Bi-dir route W - Wildcard route
(10.201.1.24/32, 233.1.0.1/32), Flags: *S
  Dev: 0, HWIndex: 0xfd6be DRAM Index:: 0xfd6be, VPN: 0x5 <-- Dev is FE instance, 
VPN is VRF
  RPF Interface: Vlan1001, LIF: 0x3e9
  ML3 Adj/Rit Idx: 0x98/0x12f, INGRESS_MET: 0xe, EGRESS_MET: 0xb
  PD oiflist Idx: 0x8
  MD Adj/Rit Idx: 0x9c/0x8012, MDT Idx: 0x3, MTU Idx: 0x1, Dest Idx: 0x2865 
  Dev: 0 Adj/Rit Index: 0x290/0x8000 
         Type: OIF elif: 0x100a Ethernet4/4 <-- For L3 Mcast<br>Dest Idx: 0x42 SMAC: 6c9c.ed4b.aac3
                               SMAC: 6c9c.ed4b.aac3
```
**Module - PD Level:**

## **L3 Multicast**

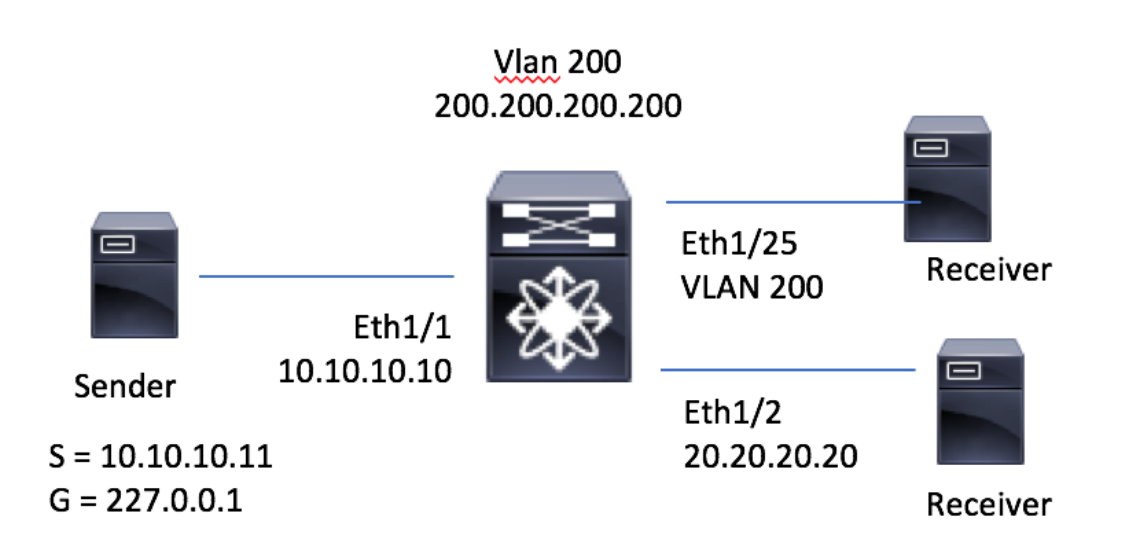

**MRIB** - (Multicast Routing Information Base) is responsible to cache routes added by the multicast- protocols - PIM, IGMP, MSDP, IP (each of which runs as separate process) and sends route- updates to MFDM (Multicast Forwarding Distribution Manager) to program the hardware multicast forwarding tables.

#### **show ip mroute**

IP Multicast Routing Table for VRF "default" (10.10.10.11/32, 227.0.0.1/32), uptime: 00:18:21, static ip pim Incoming interface: Ethernet1/1, RPF nbr: 10.10.10.11 Outgoing interface list: (count: 2) Vlan200, uptime: 00:15:48, static Ethernet1/2, uptime: 00:18:21, static

**MFDM** - Multicast FIB Distribution Manager is responsible for distributing the multicast update messages (get from MRIB) to all the relevant line cards and the standby supervisor.

**show forwarding distribution multicast route**

```
(10.10.10.11/32, 227.0.0.1/32), RPF Interface: Ethernet1/1, flags:
  Received Packets: 0 Bytes: 0
  Number of Outgoing Interfaces: 2
  Outgoing Interface List Index: 19
    Vlan200
    Ethernet1/2
```
#### **show forwarding distribution multicast outgoing-interface-list L3 19**

```
Outgoing Interface List Index: 19
Reference Count: 1
Platform Index: 0x2835
Number of Outgoing Interfaces: 2
   Vlan200
   Ethernet1/2
```
**MFIB** - (Multicast Forwarding Information Base) is used to route the packet on the linecard, it also contain hardware-specific information on how to replicate the packet across line cards.

#### **Check the (VPN, S, G) programming in FIB-PI**

#### **module-1# show forwarding multicast route**

```
IPv4 Multicast Routing table table-id:1
Total number of groups: 2
Legend:
    C = Control Route
    D = Drop Route
    G = Local Group (directly connected receivers)
    O = Drop on RPF failure
    P = Punt to Supervisor
    W = Wildcard
    d = Decap route
    N = VPC Non-Forwarder
(10.10.10.11/32, 227.0.0.1/32), RPF Interface: Ethernet1/1, flags:
     Received Packets: 0 Bytes: 0
     Number of Outgoing Interfaces: 2
     Outgoing Interface List Index: 19
       Vlan200 Outgoing Packets:0 Bytes:0
       Ethernet1/2 Outgoing Packets:0 Bytes:0
```
#### **module-1# show forwarding multicast outgoing-interface-list**

```
Outgoing Interface List Index: 19
Reference Count: 1
```
 **Vlan200 Ethernet1/2**

**Check the (VPN, S, G) programming in FIB-PD to make sure that the routes are correctly programmed**

#### **module-1# show system internal forwarding multicast route detail**

```
Hardware Multicast FIB Entries:
Flags Legend:
 * - s_star_priority
 S - sg_entry
 D - Non-RPF Drop
 B - Bi-dir route W - Wildcard route
(10.10.10.11/32, 227.0.0.1/32), Flags: *S
  Dev: 0, HWIndex: 0x1039be DRAM Index:: 0x1039be, VPN: 0x1
 RPF Interface: Ethernet1/1, LIF: 0x1000
 ML3 Adj/Rit Idx: 0x8d/0x14a, INGRESS_MET: 0x5, EGRESS_MET: 0x3
 PD oiflist Idx: 0xf
 MD Adj/Rit Idx: 0x9c/0x1a4, MDT Idx: 0x2, MTU Idx: 0x1, Dest Idx: 0x2835
  Dev: 0 Adj/Rit Index: 0x99/0x182
         Type: OIF elif: 0x1001 Ethernet1/2<br>Dest Idx: 0xbfe SMAC: 547f.eeeb.8bc1
                               SMAC: 547f.eeeb.8bcl
(10.10.10.11/32, 227.0.0.1/32), Flags: *S
  Dev: 1, HWIndex: 0x1039be DRAM Index:: 0x1039be, VPN: 0x1
  RPF Interface: Ethernet1/1, LIF: 0x1000
  ML3 Adj/Rit Idx: 0x8d/0x14a, INGRESS_MET: 0x4, EGRESS_MET: 0x2
  PD oiflist Idx: 0xf
  MD Adj/Rit Idx: 0x9c/0x1a4, MDT Idx: 0x2, MTU Idx: 0x1, Dest Idx: 0x2835
 Dev: 1 Adj/Rit Index: 0x9b/0x1a2
         Type: OIF elif: 0xc8 Vlan200<br>Dest Idx: 0x0 SMAC: 547f.eeeb.8b
                                Dest Idx: 0x0 SMAC: 547f.eeeb.8bc1
```
**Make sure that the FIB DRAM, ml3 Adjacency, RIT and MET list are programmed correctly for the route each instance.**

**module-1# debug forwarding spl fib-tcam inst 0 lookup ipv4-mcast ipv4\_da 227.0.0.1 ipv4\_sa 10.10.10.11 vpn 1**

**Use the Dev and VPN idx from the output above**

```
index: 0x1039be priority: 0
```
**module-1# show hardware internal forwarding l3 inst 0 table fib\_rslt\_mcast index 0x1039be**

**Use the HWIndex from the Hardware Multicast FIB bove**

```
entry_type: 1
adj_ptr: 0x14a The adjacency Pointer on M3 is actually the RIT index
rpf_lif1: 4096 Ethernet 1/1
sg_entry: 1
s_star_priority: 1
```
**module-1# show hardware internal forwarding l3 inst 0 table rit index 0x14a detail**

#### **Use the RIT idx from the output above**

```
<-snip->
suppress_ml2: 0
clr_mark_en: 0
met0_ptr: 5 This is the ingress MET pointer of Dev 0
met1_ptr: 3 This is the egress MET pointer of Dev 0
md_vld: 0
opt_shim: 0
<-snip->
```
**module-1# show hardware internal forwarding l3 inst 0 table rw2adj\_map\_tbl\_adjptr index 0x14a**

#### **Use the RIT idx from the output above**

adjptr: 141 **Hex 0x8d, is the ml3 adjancency**

#### **module-1# show hardware internal rewrite\_engine inst 0 table brp-met-tbl**

**Use this command to dump the Multicast Expansion Table (MET)**

```
+-------------------------------------------------------------------------------
| MET table (logical layout) for F4 Bridge
 | Inst 0; port(s) 1-24
|
Only non-zero entries are shown. All values in Hex.
    IDX V J E S ADJ ML3 BL2 PRS NISH LOPI LOPI PC UUC BS PLH DLB VSL PEER BYP
                           RBH VAL SEL IDX SUP SUP DROP LINK IFE
__________________________________________________________________________________
 (0000) 1 0 1 0 00000 1 0 0 0 0000 0 000 0 0 0 0 0 0 1
 (0003) 1 0 0 0 00182 1 0 0 0 1001 1
```
fff 0 0 0 0 0 0 1 **Egress RIT idx 0x182 – oif rit index, 0x1001 – LIF value for eth 1/2** (0004) 1 0 1 0 00000 1 0 0 0 0000 0 000 0 0 0 0 0 0 1 (0005) 1 0 1 0 **001a4** 1 1 1 0 0000 000 0 0 1 0 0 0 1 **Ingress RIT idx 0x1a4 – MD rit index**

**module-1# show system internal iftmc hardware lif brief | grep 1001**

**Use this command to map the LIF value to its logical interface**

**0x1a001000** 0x4003 0x1001 **0x1001**

**module-1# show system internal iftmc info interface brief | grep 0x1a001000**

Eth1/2 **0x1a001000** 0x4003 0xbfe INTF LIF UP L3

**Make sure that the MD Adjacency, RIT and MDT are programmed correctly for MD .**

**MD is used to forward packets to be sent to other line cards for egress replication.**

**module-1# show hardware internal forwarding l3 inst 0 table rw2adj\_map\_tbl\_adjptr index 0x1a4**

**Use the MD adj RIT idx from Hardware Multicast FIB output.**

adjptr: 156 **hex 0x9c**

**module-1# show hardware internal forwarding l3 inst 0 table adj index 0x9c**

**Use the adj ptr from the above output.**

```
<-snip->
no_intra_split_horizon 0x0
egress_lif 0x2
ri 0x0
top_sel 0x0
zone_enforce_en_or_use_vft 0x0
filter_en 0x0
<-snip->
```
#### **module-1# show hardware internal forwarding l3 inst 0 table mdt index 0x2**

**Use the egress lif from the above output.**

```
dest_idx: 10293 hex 0x2835 
mtu_index: 1
```
#### **Check the programming on the ingress LTL table MD-DI**

**module-1# show hardware internal rewrite\_engine inst 0 table bpl-nec-tbl index 0x2835**

**Use the destination idx from the above output.**

```
+-------------------------------------------------------------------------------
| NEC table (logical layout) for F4 Bridge
| Inst 0; port(s) 1-24
|
Only non-zero entries are shown
IDX RAW EC MAP DROP VQI VQI/ MI CS LS HBP VLD SEL VLD MI/ EGR
                          VLD SEL VLD MI/
                                            ECADDR
_________________________________________________________________________
(0x2835) 0x0000000000800 0 0x00 0 0 0x00001 0x0000 0 0 0 
Will give you inst for the fabric port.
```
#### **module-1# show hardware internal fabric local inst 1 driver\_info**

**Use the inst from the above output.**

```
+-------------------------------------------------------------------------------
| Instance Data Structures for SM15 Xbar ASIC
| Inst 0
inst number ......... 1
asic hw verion ...... 2
port bitmap ......... 0x03ffd360
port string ......... 5-6,8-9,12,14-25
slot ................ 0
power state ......... enabled
fabric present ...... yes
online .............. yes
serdes image ........ /lc/isan/bin/fencer_serdes.rom
first init done ..... yes
failure ............. no
hwaccess error ...... no
 ------------------------------------------------------------------------------
Port-Enabled Connected-To Mode Chan-Status Speed
 ------------------------------------------------------------------------------
```
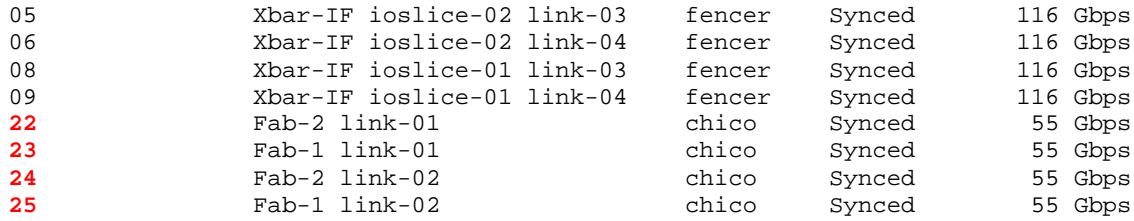

#### **module-1# show hardware internal fabric local inst 1 port 22 fpoe mcast**

### **Use the FPOE from the above output**

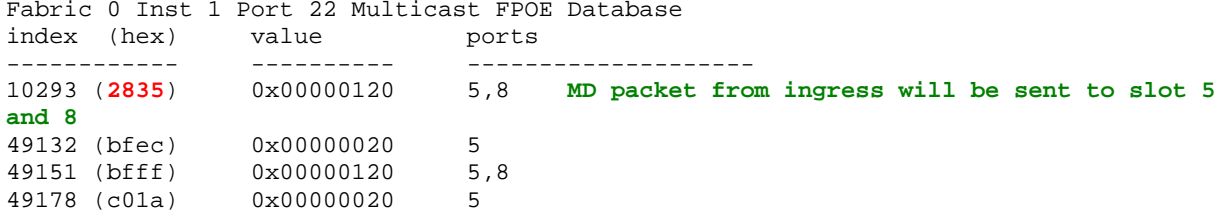

**Make sure that the Adjacency, RIT and ELM are programmed correctly for the outgoing interface.**

#### **module-1# show hardware internal forwarding l3 inst 0 table rit index 0x182**

## **Use the egress RIT from the MET table dump**

```
d: 1
ccc: 4
smac: 1
l2_smac_ptr: 1 Check the smac table to see if the smac is programmed correctly
iptomac: 1
```
#### **module-1# show hardware internal forwarding l2 inst 0 table smac\_tbl index 0x1**

**Use the l2\_smac\_ptr from the abouve output**

```
+-------------------------------------------------------------------------------
| Source MAC table (logical layout) for F4 L2FWD driver
 Inst 0; port(s) 1-24|
```
INDEX VALUE

DEC / HEX HEX -------------- -------- 1 / 1 **0000547f eeeb8bc1**

**module-1# show hardware internal forwarding l3 inst 0 table rw2adj\_map\_tbl\_adjptr index 0x182**

**Use the egress RIT from the MET table dump**

adjptr: 153 **hex 0x99**

**module-1# show hardware internal forwarding l3 inst 0 table adj index 0x99**

**Use the egress adj ptr from the above output.**

same\_if\_mask\_sel 0x0 ingress\_lif\_segid\_sel 0x0 format 0x0 fc\_iod\_drop 0x0 mcast\_cpp\_lif 0x0 ad\_age 0x0 l3\_enable 0x0 ad\_trig 0x0 valid 0x1 rdt 0x1 peer\_id\_sel 0x0 no\_intra\_split\_horizon 0x0 **egress\_lif 0x1001 LIF value for int eth 1/2** ri 0x0 top\_sel 0x0 zone\_enforce\_en\_or\_use\_vft 0x0 filter\_en 0x1 frr\_te 0x0 usd\_da 0x0 gleen\_adj 0x0 index\_sel\_or\_bndl\_en 0x1 tnl\_encap 0x0 rw\_hint 0x0 preserve\_cos 0x0 ttl\_control 0x2